# ListBox e ComboBox

Prof. Francesco Accarino IIS Altiero Spinelli Sesto San Giovanni

# **GESTIRE COLLEZIONI DI DATI**

Due tipi di controllo, ListBox e ComboBox, consentono di gestire collezioni di dati unidimensionali. Tali controlli consentono di:

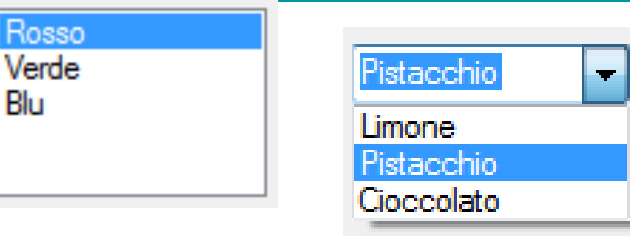

 $\Box$  visualizzare una lista di valori di varia natura (numerica, testuale, eccetera);

 $R$ 

- $\Box$  aggiungere e togliere un valore o un insieme di valori;
- $\square$  cancellare tutti i valori della lista;
- $\Box$  "popolare" la lista di valori mediante l'assegnazione di un vettore.
- $\Box$  eseguire ricerche;
- $\square$  mantenere la lista ordinata;

Entrambi i tipi di controllo condividono queste e altre caratteristiche. Il tipo ComboBox, inoltre, aggiunge a queste le funzionalità di un TextBox, e dunque "combina" le caratteristiche di due tipi di controlli (ComboBox sta appunto per «Casella combinata»).

# CLASSE «ListBox» Proprietà della classe ListBox.

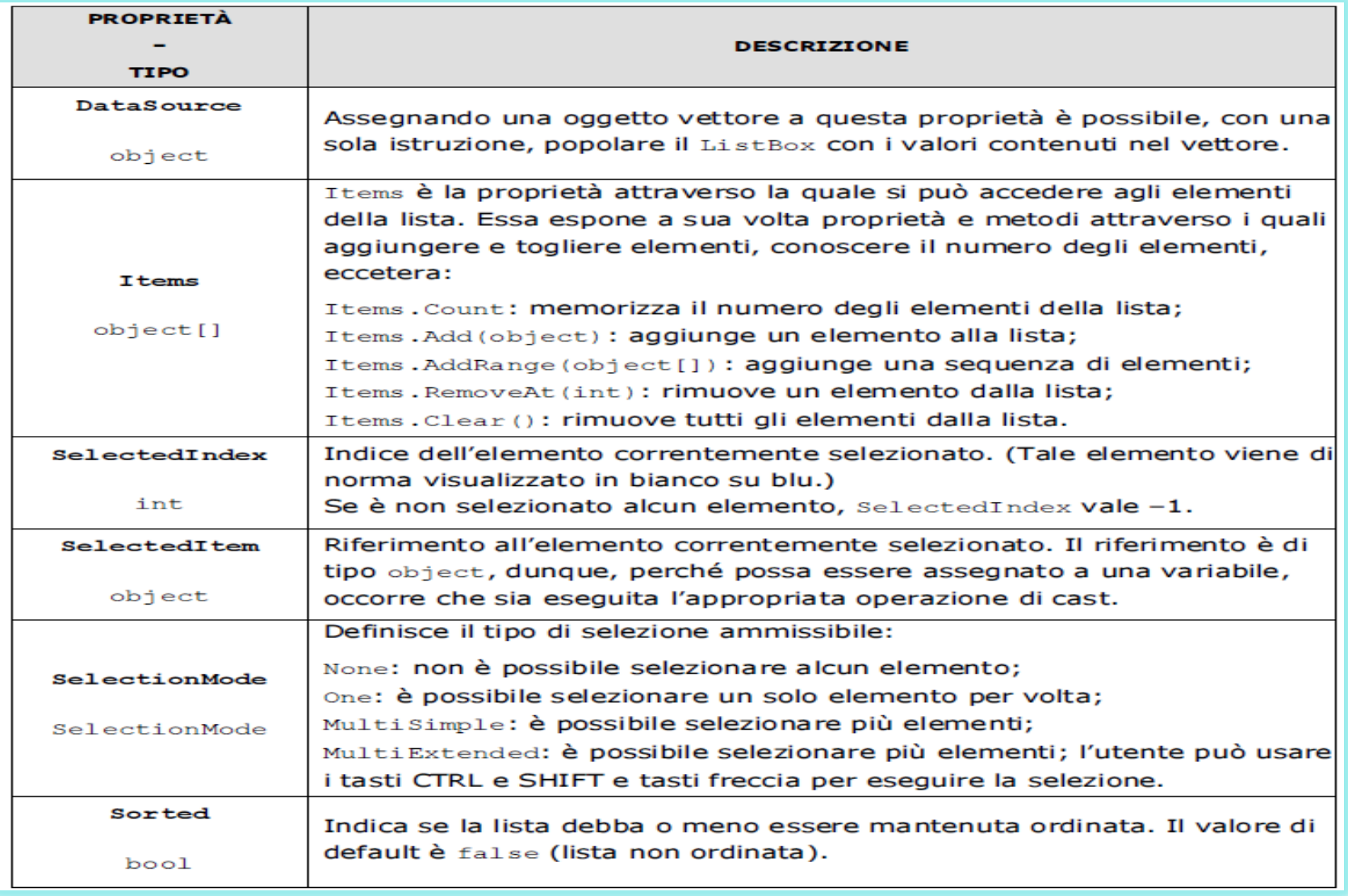

# CLASSE «ListBox»

Del nutrito insieme di eventi pubblicato dalla classe ListBox vengono comunemente gestiti quelli che rispondono alla selezione di un elemento da parte dell'utente.

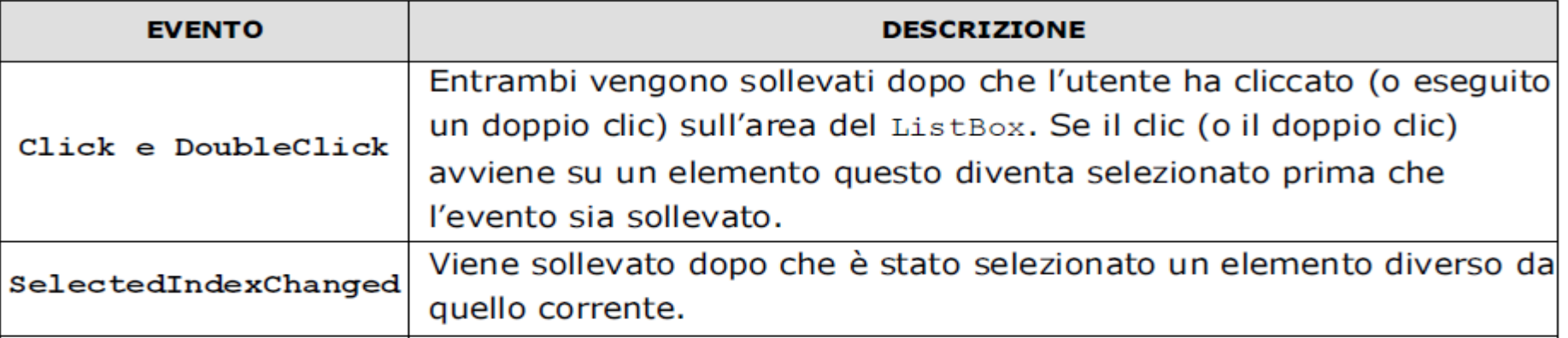

Popolare un «ListBox» attraverso l metodi «Add()» e «AddRange()»

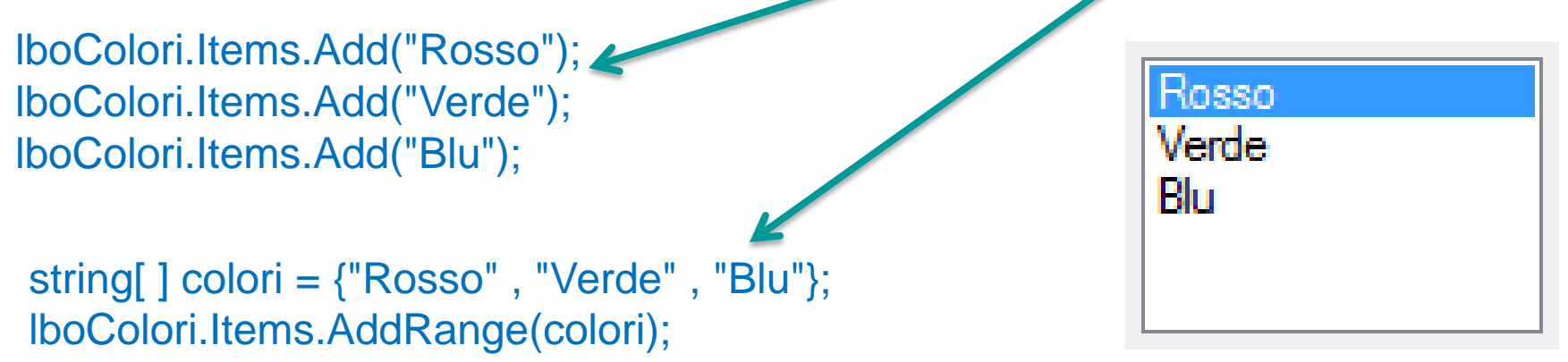

Popolare un «ListBox» attraverso la proprietà «DataSource»

string[ ] colori = {"Rosso" , "Verde" , "Blu"}; lboColori. DataSource = colori ;

Accesso agli elementi di un «ListBox»

string[ ] sColori = new string[ lboColori.Items.Count ]; for (int  $i = 0$ ;  $i <$  IboColori.Items.Count;  $i++$ ) sColori[i] = (string) lboColori.Items[i]; // uso del cast

Uso della proprietà «Text»

Anche il controllo ListBox definisce la proprietà Text, della quale fa un uso non completamente convenzionale. Mediante essa è possibile ottenere una rappresentazione stringa dell'elemento attualmente selezionato.

In alcune situazioni, dunque, può essere usata come sostituto della proprietà SelectedItem.

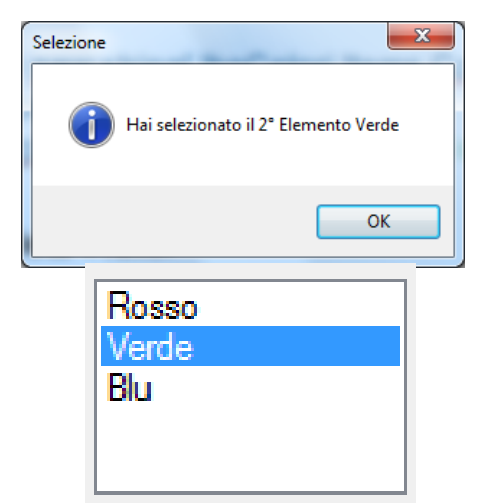

MessageBox.Show("Hai selezionato il " + (lboColori.SelectedIndex + 1).ToString() + "° Elemento " + lboColori.Text, "Selezione", MessageBoxButtons.OK, MessageBoxIcon.Information);

## CLASSE «ComboBox»

I ComboBox combinano molte caratteristiche di un ListBox con quelle di un TextBox. Il controllo può dunque comunicare con l'utente sia attraverso il mouse (caratteristica tipica del ListBox) sia attraverso la tastiera (caratteristica tipica del TextBox). Tipicamente, l'utente può:

□ cliccare sulla freccia per visualizzare «l'elenco a discesa» (la lista degli elementi) e quindi selezionare un elemento; l'elemento selezionato viene visualizzato nella casella;

 $\Box$  digitare all'interno della casella.

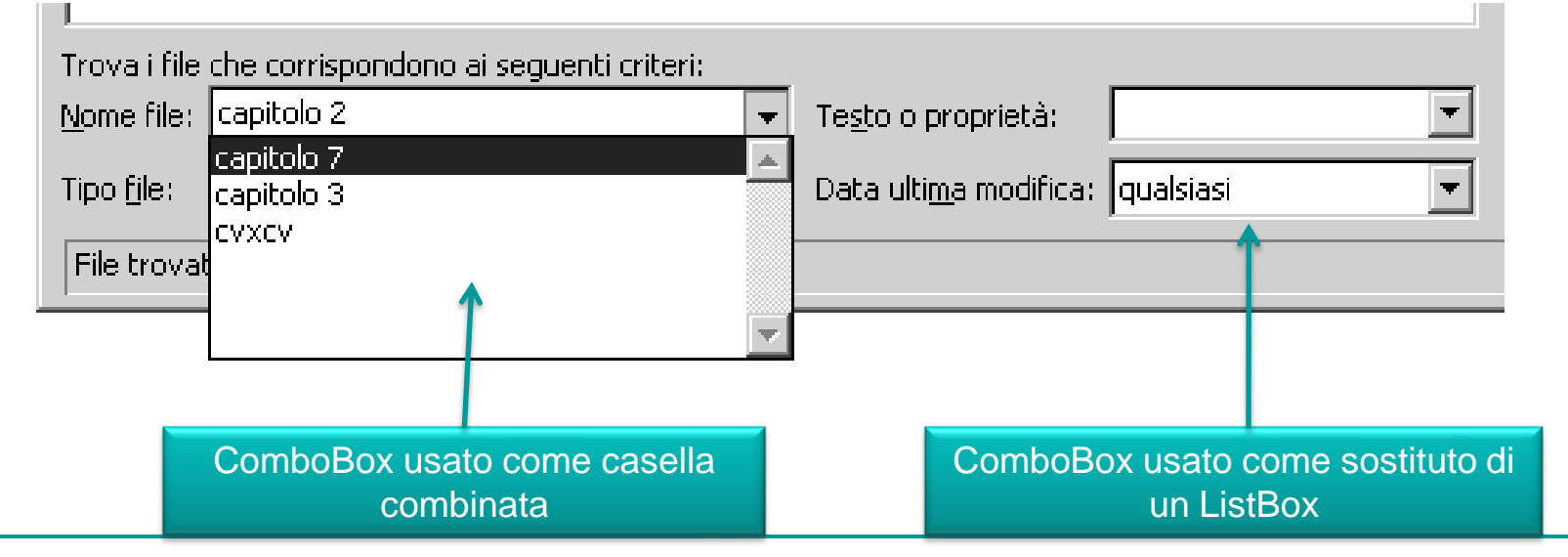

# Proprietà della classe ComboBox.

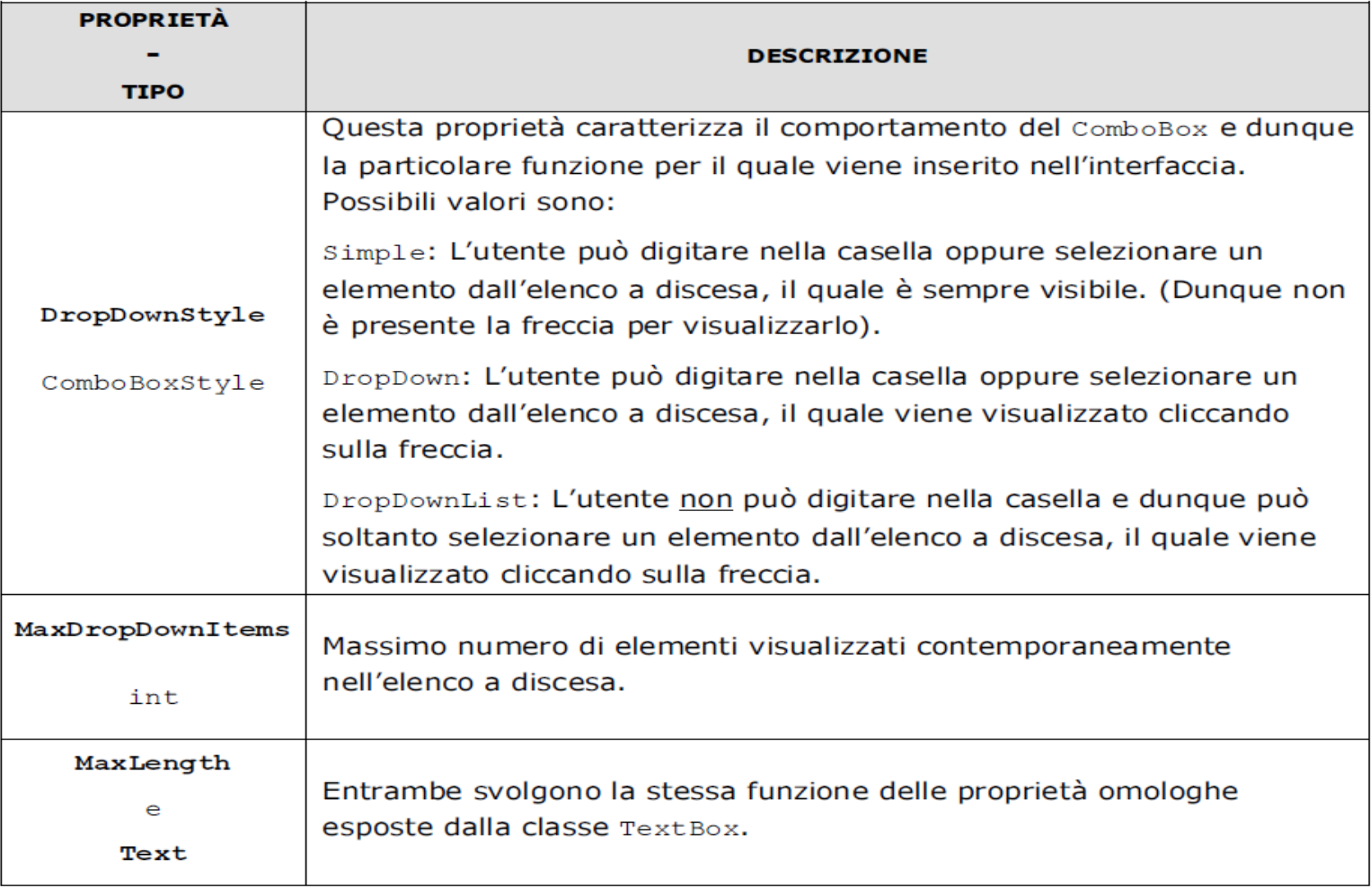

**Eventi** 

Gli eventi pubblicati dalla classe ComboBox sono sostanzialmente gli stessi delle classi ListBox e TextBox. Quelli gestiti più comunemente sono: TextChanged, Click, DoubleClick, SelectedIndexChanged.

Uso di una ComboBox

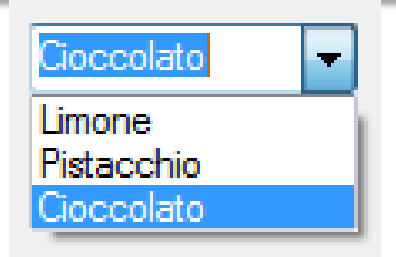

this.cboGusti.Items.AddRange(new object[ ] {"Limone", "Pistacchio","Cioccolato"});

MessageBox.Show("Hai selezionato il " + (cboBusti.SelectedIndex + 1).ToString() + "° Elemento " + cboGusti.Text, "Selezione", MessageBoxButtons.OK, MessageBoxIcon.Information);

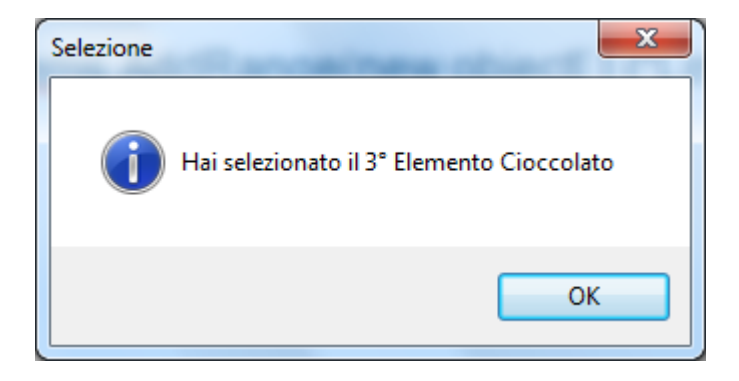

Esercizio: Realizzare un'applicazione che si comporta come quella mostrata nella figura seguente:

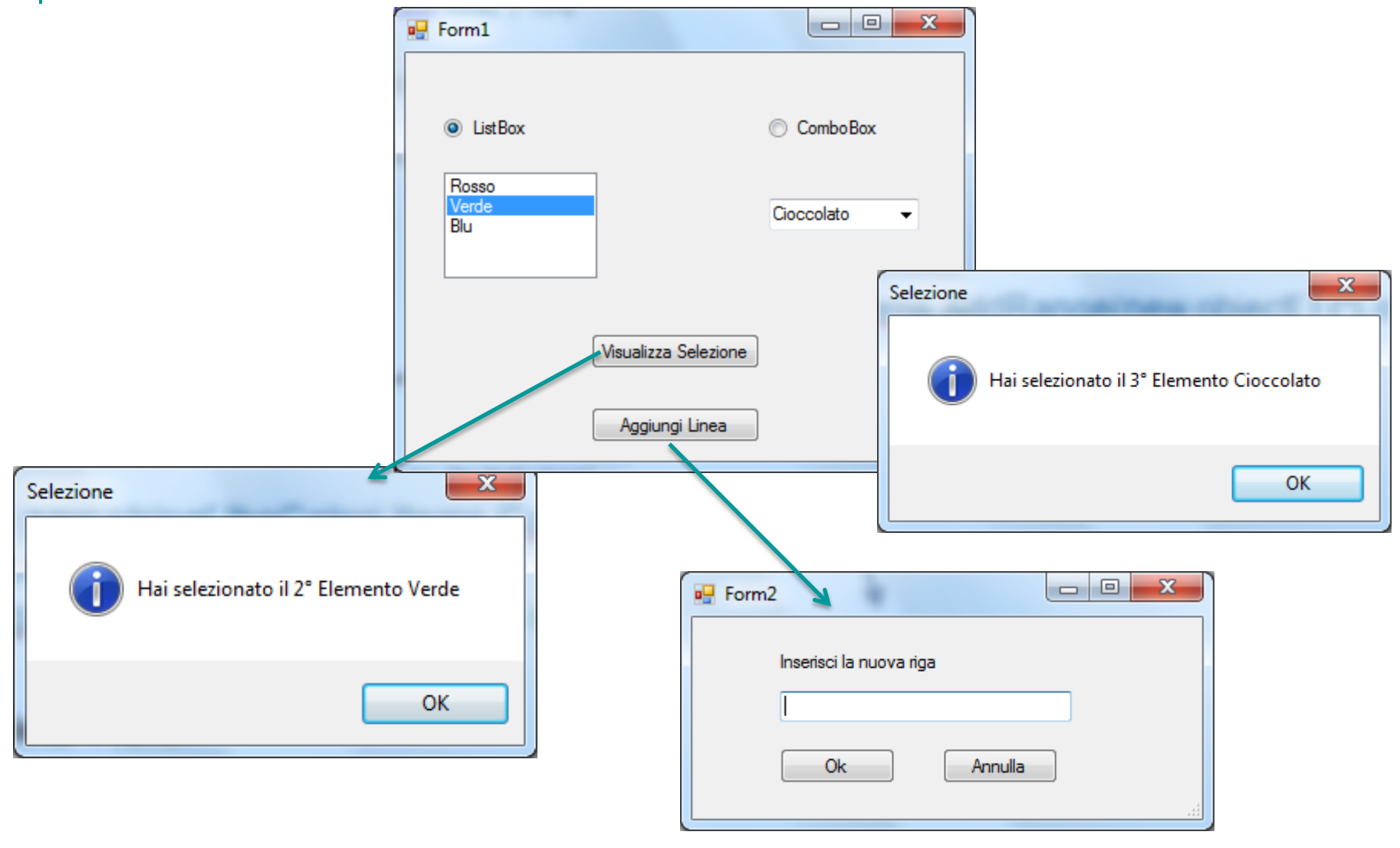

#### **Suggerimenti**

```
public partial class Form2 : Form
    Form1 f;
     public Form2(Form1 f)
     Æ.
         this.f = f;
         InitializeComponent();
     Y
     private void button1_Click(object sender, EventArgs e)
         if (f.rbultista.Checked == true)Ł
             if (NuovaLineaTXT.Text != "")
                 f.lboColori.Items.Add(NuovaLineaTXT.Text);
         Y
         else
         Ł
             if (NuovaLineaTXT.Text != "")
                 f.cboGusti.Items.Add(NuovaLineaTXT.Text);
         Y
         this.Close();
     Y
     private void button2_Click(object sender, EventArgs e)
     €
         this.Close();
     Y
Y
```
Modificare la classe Form2 per fare in modo che il costruttore riceva un oggetto di tipo Form1 in modo tale da poter accedere alle sue componenti e modificarle.

### Suggerimenti

Nel file Form1.cs inserire il codice seguente come gestore dell'evento Load del Foem per l'inizializzazione delle componenti

```
private void Form1_Load(object sender, EventArgs e)
\{ cboGusti.SelectedIndex = 2;
         lboColori.SelectedIndex = 0; 
        rbuLista.Checked = true;
 }
```
Nel file Form1.Designer.cs aggiungere la linea seguente per aggiungere l'ascolto dell'evento Load e specificare come gestore di questo evento la funzione che abbiamo scritto

this.Load += new System.EventHandler(this.Form1\_Load);